Under Find Your Facility:

Select Florida / Select Pinellas County Jail

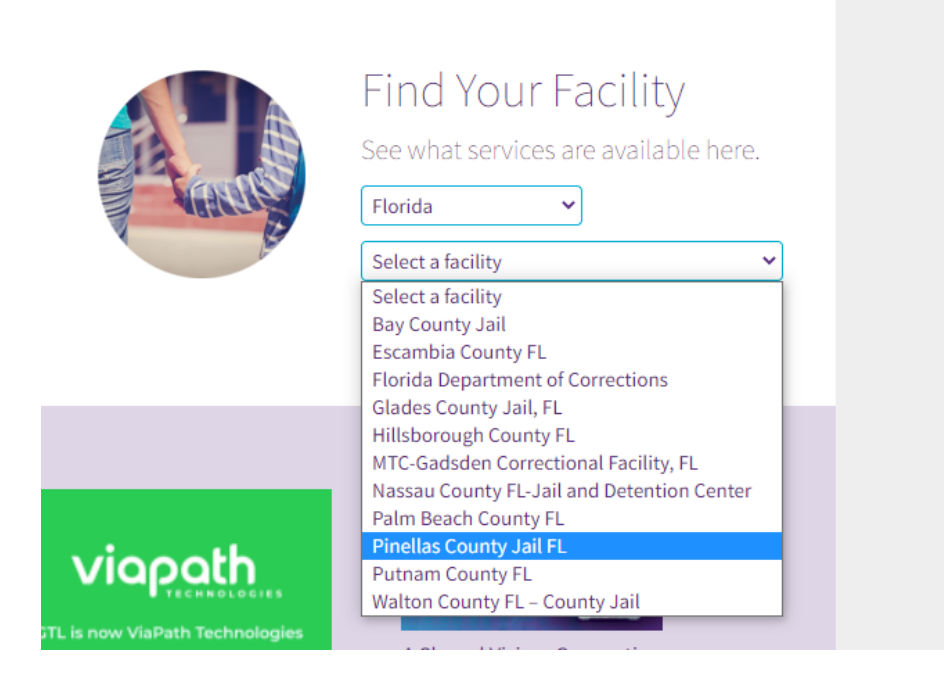

If you do not already have an account you must create one

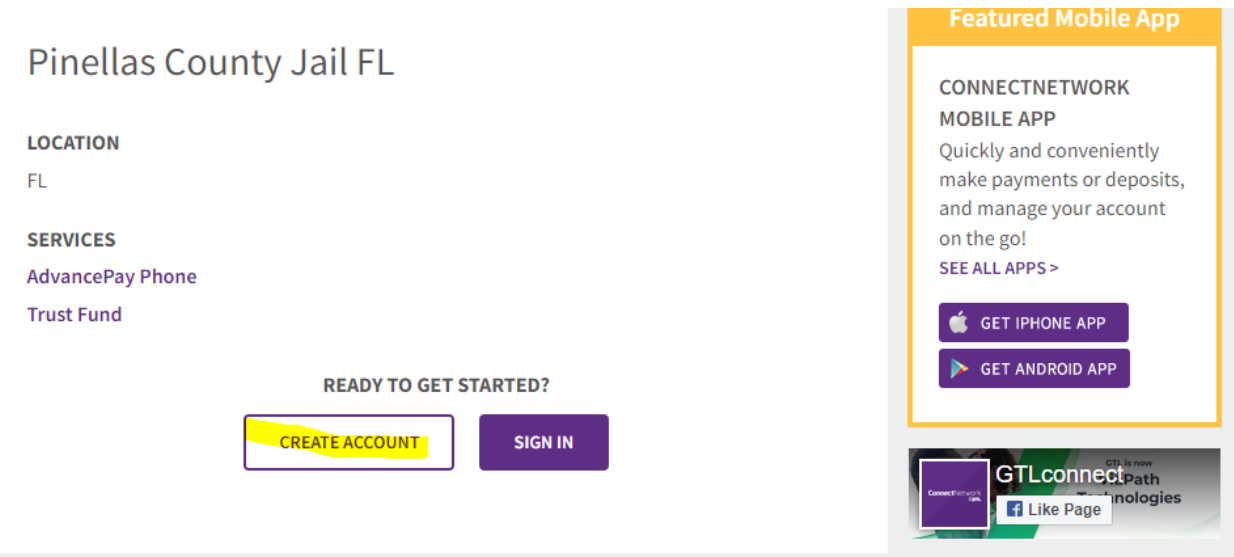

Once the account is created you will need to add Pinellas County as your facility

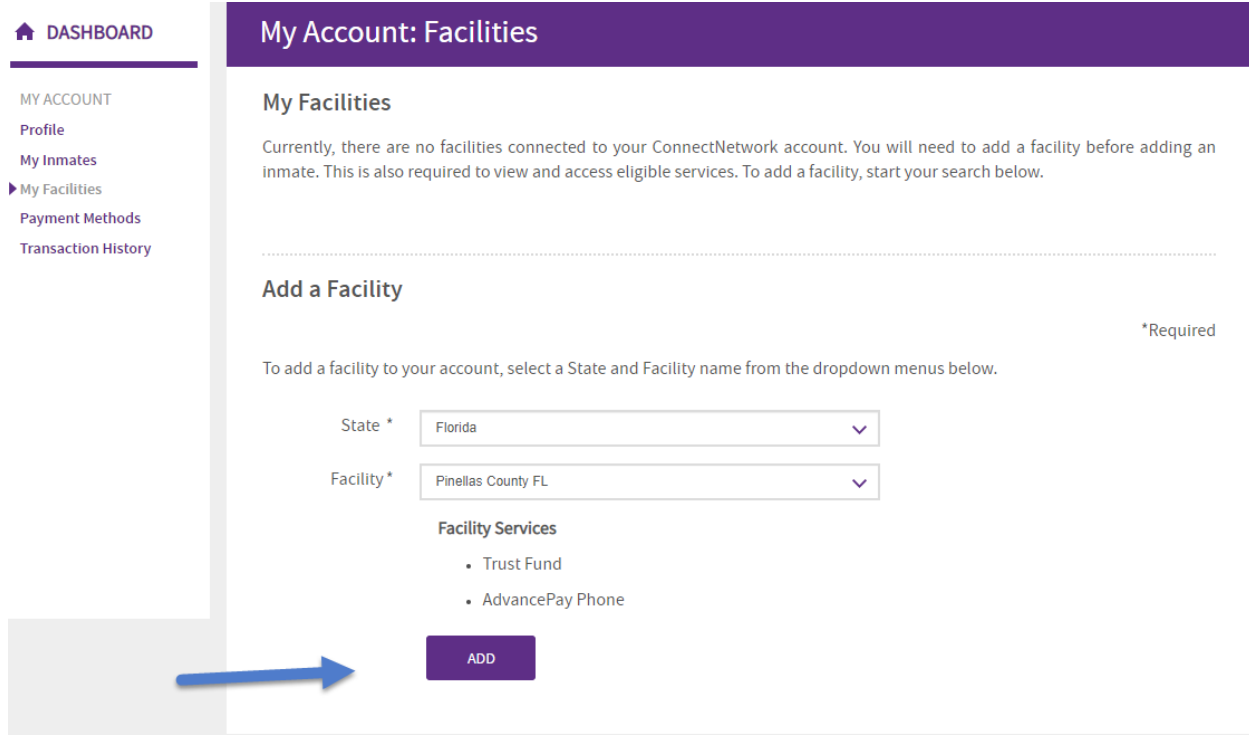

You will then need to find and add the inmate you wish to make a deposit to

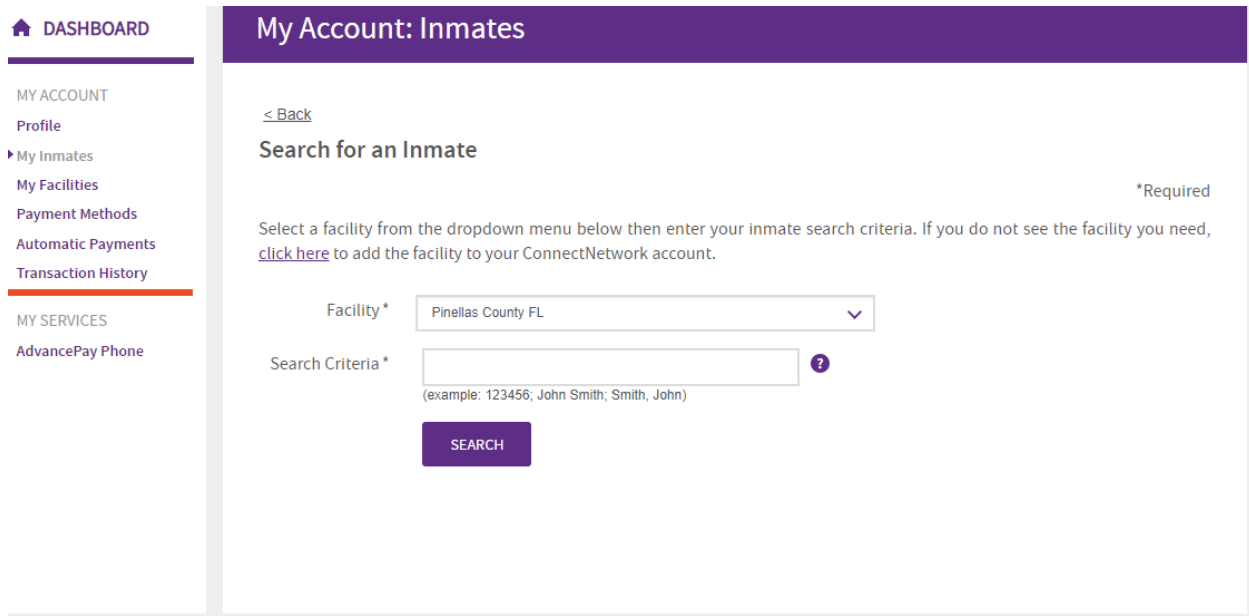

Once that is complete, you will have the Trust Fund option appear on your dashboard

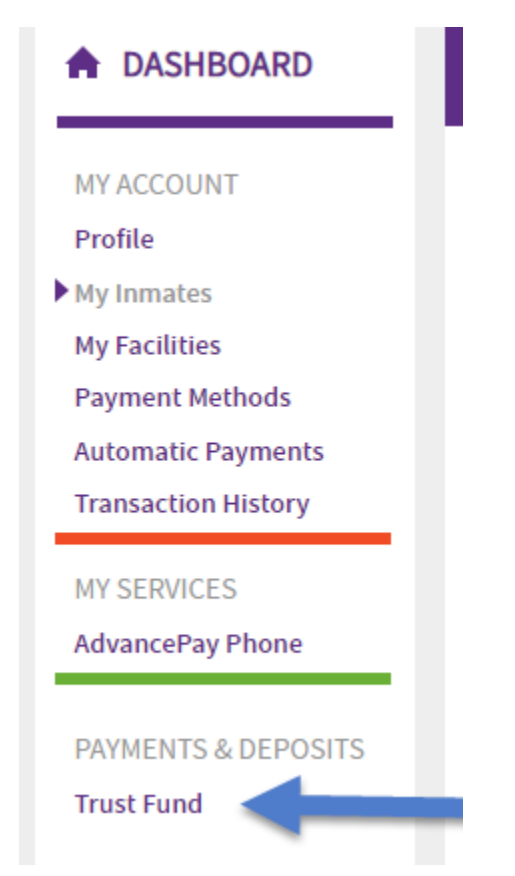

You will then be able to set up your payment

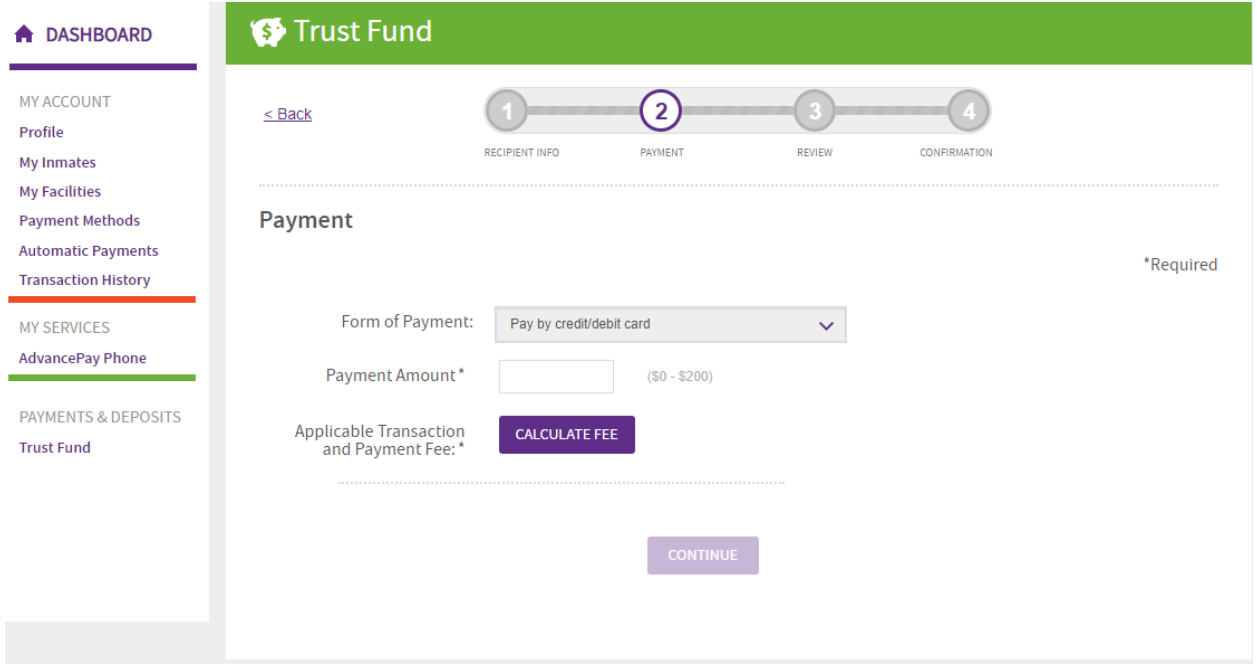